## **MEC2310 - MÉTODOS EXPERIMENTAIS**

## **Guia para o trabalho:**

Para acessar os dados do arquivo é necessário ir para o diretório onde o arquivo foi salvo e digitar no workspace do Matlab o comando: *load('exercicio\_medidas\_dinamicas')*.

\_\_\_\_\_\_\_\_\_\_\_\_\_\_\_\_\_\_\_\_\_\_\_\_\_\_\_\_\_\_\_\_\_\_\_\_\_\_\_\_\_\_\_\_\_\_\_\_\_\_\_\_\_\_\_\_\_\_\_\_\_\_\_\_\_\_\_\_\_\_\_\_\_\_\_\_\_\_\_\_\_\_\_\_

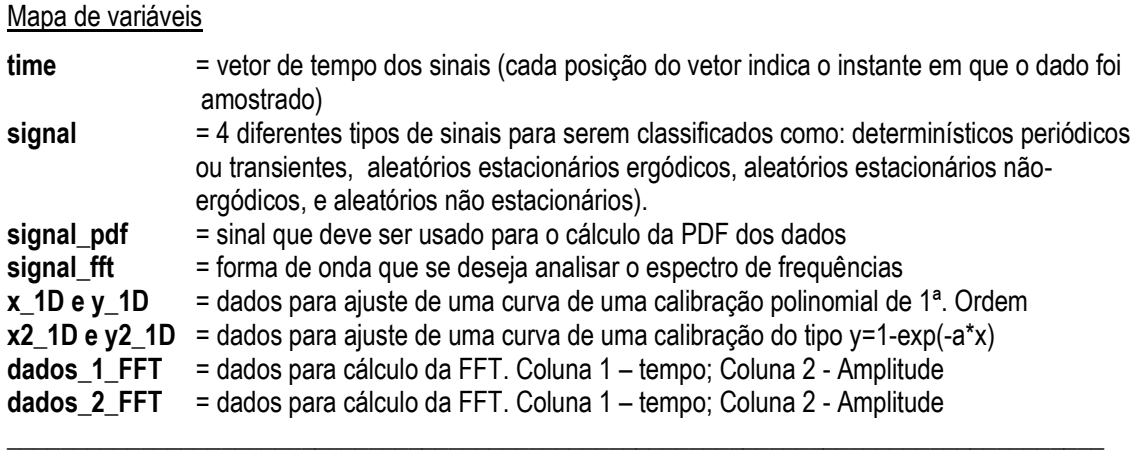

**Questão 1)** Mostrar gráfico dos sinais salvos na variável signal e classifica-los (*ex. para visualizar o 1º. sinal:* plot(time,signal(:,1) )

**Questão 2)** Mostrar a função de densidade de probabilidade (PDF) normalizada dos dados contidos na variável signal pdf e comparar com a função gaussiana:

$$
g(x) = \frac{1}{(2\pi)^{1/2}} e^{\left[-\frac{1}{2}(x-\mu)^2\right]}
$$

I J ٦

Função útil para plotar os resultados: bar (x normalized, px normalized)

**Questão 3)** Calcular a série de Fourier dos sinais dados abaixo. Mostrar para cada sinal a representação de magnitude fase da serie (k truncado até 50). Mostrar gráficos plotados no computador com Matlab, ou Excel ou ainda outro programa de sua preferência. Mostrar também a aproximação da série em relação a onda original para casos com k=0,1 (somente média e 1o termo da série) e com k=0,1,2,3,4 (média+4primeiros termos da série)

## **MEC2310 - MÉTODOS EXPERIMENTAIS**

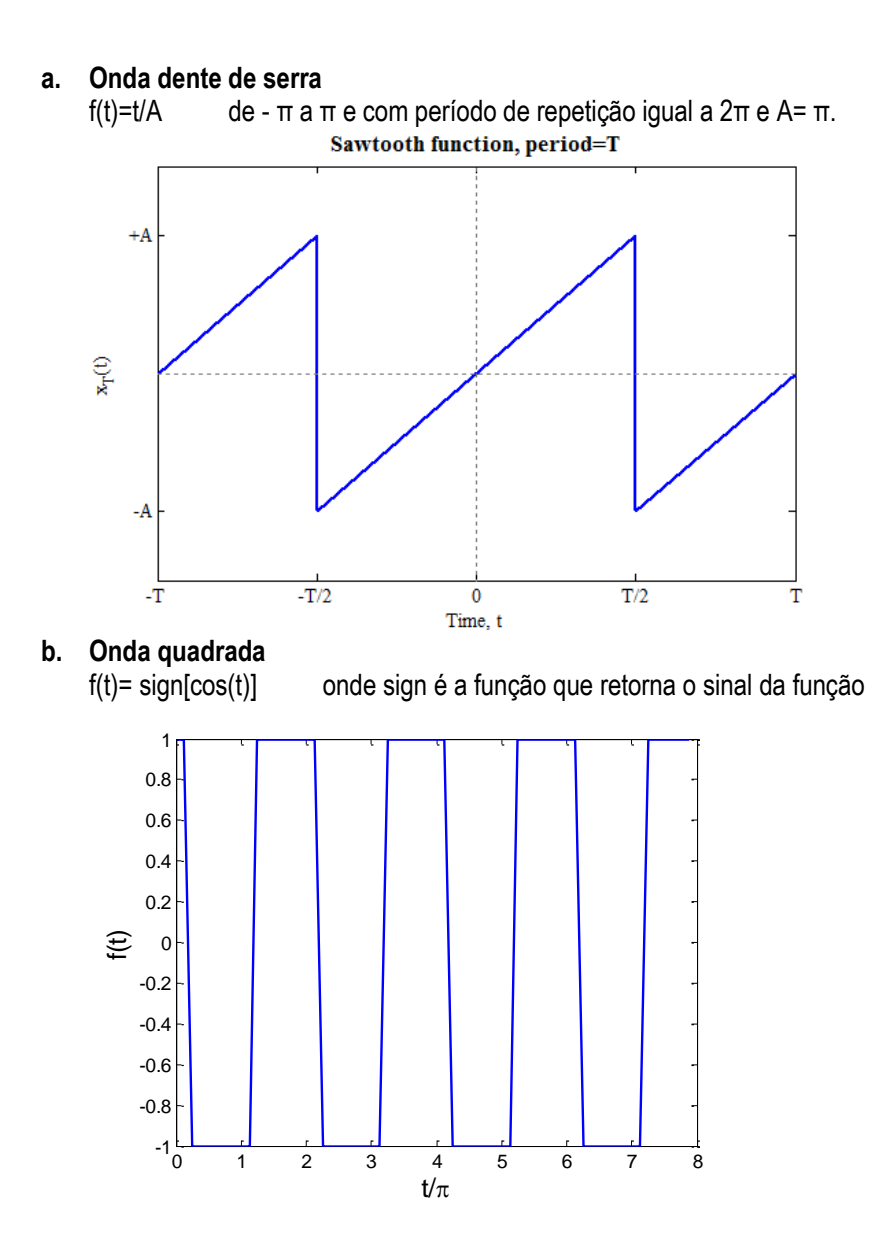

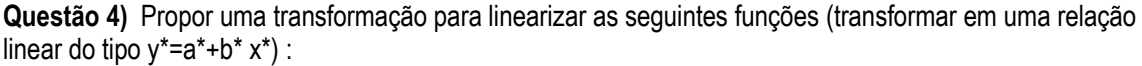

**a)** y=1-exp(bx) **b)**  $y=x/(a+b^{*}x)$ .

**c)** usar dados fazer o ajuste linear (1ª ordem) com as funções de transformação encontradas nos itens anteriores

**Questão 5**) Calcular a transformada rápida de Fourier (FFT) dos sinais contidos nos arquivos dados\_1\_FFT e dados\_2\_FFT

Mostrar figuras com espectros de frequências (Frequência em Hz vs. Amplitude) e linhas de comando usadas para o cálculo da FFT e para plotar os gráficos. Comparar resultados com as séries de Fourier obtidas nos exercícios 1a. e 1b, respectivamente.

Terminar em casa e elaborar um documento com organizado com a solução dos exercícios propostos.